# **Securing Apache Hive**

Date published: 2019-08-21

Date modified:

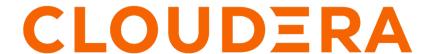

## **Legal Notice**

© Cloudera Inc. 2024. All rights reserved.

The documentation is and contains Cloudera proprietary information protected by copyright and other intellectual property rights. No license under copyright or any other intellectual property right is granted herein.

Unless otherwise noted, scripts and sample code are licensed under the Apache License, Version 2.0.

Copyright information for Cloudera software may be found within the documentation accompanying each component in a particular release.

Cloudera software includes software from various open source or other third party projects, and may be released under the Apache Software License 2.0 ("ASLv2"), the Affero General Public License version 3 (AGPLv3), or other license terms. Other software included may be released under the terms of alternative open source licenses. Please review the license and notice files accompanying the software for additional licensing information.

Please visit the Cloudera software product page for more information on Cloudera software. For more information on Cloudera support services, please visit either the Support or Sales page. Feel free to contact us directly to discuss your specific needs.

Cloudera reserves the right to change any products at any time, and without notice. Cloudera assumes no responsibility nor liability arising from the use of products, except as expressly agreed to in writing by Cloudera.

Cloudera, Cloudera Altus, HUE, Impala, Cloudera Impala, and other Cloudera marks are registered or unregistered trademarks in the United States and other countries. All other trademarks are the property of their respective owners.

Disclaimer: EXCEPT AS EXPRESSLY PROVIDED IN A WRITTEN AGREEMENT WITH CLOUDERA, CLOUDERA DOES NOT MAKE NOR GIVE ANY REPRESENTATION, WARRANTY, NOR COVENANT OF ANY KIND, WHETHER EXPRESS OR IMPLIED, IN CONNECTION WITH CLOUDERA TECHNOLOGY OR RELATED SUPPORT PROVIDED IN CONNECTION THEREWITH. CLOUDERA DOES NOT WARRANT THAT CLOUDERA PRODUCTS NOR SOFTWARE WILL OPERATE UNINTERRUPTED NOR THAT IT WILL BE FREE FROM DEFECTS NOR ERRORS, THAT IT WILL PROTECT YOUR DATA FROM LOSS, CORRUPTION NOR UNAVAILABILITY, NOR THAT IT WILL MEET ALL OF CUSTOMER'S BUSINESS REQUIREMENTS. WITHOUT LIMITING THE FOREGOING, AND TO THE MAXIMUM EXTENT PERMITTED BY APPLICABLE LAW, CLOUDERA EXPRESSLY DISCLAIMS ANY AND ALL IMPLIED WARRANTIES, INCLUDING, BUT NOT LIMITED TO IMPLIED WARRANTIES OF MERCHANTABILITY, QUALITY, NON-INFRINGEMENT, TITLE, AND FITNESS FOR A PARTICULAR PURPOSE AND ANY REPRESENTATION, WARRANTY, OR COVENANT BASED ON COURSE OF DEALING OR USAGE IN TRADE.

# **Contents**

| Authorizing Apache Hive Access                            | 4  |
|-----------------------------------------------------------|----|
| Transactional table access                                | 5  |
| External table access                                     | 5  |
| Disabling impersonation (doas)                            |    |
| Managing YARN queue users                                 | 6  |
| Configure HiveServer for ETL using YARN queues            | 6  |
| Connecting to an Apache Hive endpoint through Apache Knox | 7  |
| Apache Spark access to Apache Hive                        | 8  |
| Hive Authentication                                       | 8  |
| Secure HiveServer using LDAP                              |    |
| Client connections to HiveServer                          |    |
| Pluggable authentication modules in HiveServer            |    |
| Encrypting Communication                                  | 13 |
| Enable TLS/SSL for HiveServer                             | 14 |
| Enable SASL in HiveServer                                 | 15 |
| Secure Hive Metastore                                     | 16 |
| Activating the Hive Web UI                                | 16 |

## **Authorizing Apache Hive Access**

As administrator, you need to understand that the Hive default authorization for running Hive queries is insecure and what you need to do to secure your data. You need to set up Apache Ranger.

To limit Apache Hive access to approved users, Cloudera recommends and supports only Ranger. Authorization is the process that checks user permissions to perform select operations, such as creating, reading, and writing data, as well as editing table metadata. Apache Ranger provides centralized authorization for all Cloudera Runtime Services.

You can set up Ranger to protect managed, ACID tables or external tables using a Hadoop SQL policy. You can protect external table data on the file system by using an HDFS policy in Ranger.

#### **Preloaded Ranger Policies**

In Ranger, preloaded Hive policies are available by default. Users covered by these policies can perform Hive operations. All users need to use the default database, perform basic operations such as listing database names, and query the information schema. To provide this access, preloaded default database tables columns and information\_schema database policies are enabled for group public (all users). Keeping these policies enabled for group public is recommended. For example, if the default database tables columns policy is disabled preventing use of the default database, the following error appears:

```
hive> USE default;
Error: Error while compiling statement: FAILED: HiveAccessControlException
Permission denied: user [hive] does not have [USE] privilege on [default]
```

#### **Apache Ranger policy authorization**

Apache Ranger provides centralized policy management for authorization and auditing of all Cloudera Runtime services, including Hive. All Cloudera Runtime services are installed with a Ranger plugin used to intercept authorization requests for that service, as shown in the following illustration.

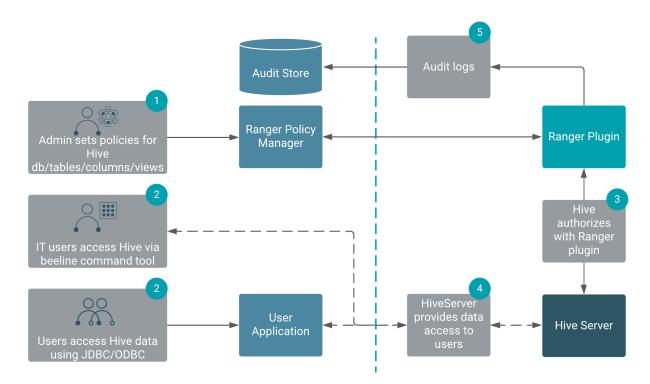

The following table compares authorization models:

Cloudera Runtime Transactional table access

| Authorization model | Secure?                                                                  | Fine-grained<br>authorization (column,<br>row level) | Privilege management<br>using GRANT/REVOKE<br>statements | Centralized management<br>GUI |
|---------------------|--------------------------------------------------------------------------|------------------------------------------------------|----------------------------------------------------------|-------------------------------|
| Apache Ranger       | Secure                                                                   | Yes                                                  | Yes                                                      | Yes                           |
| Hive default        | Not secure. No restriction<br>on which users can run<br>GRANT statements | Yes                                                  | Yes                                                      | No                            |

When you run grant/revoke commands and Apache Ranger is enabled, a Ranger policy is created/removed.

#### **Related Information**

**HDFS ACLS** 

Configure a Resource-based Policy: Hive

Row-level Filtering and Column Masking in Hive

Query Hive

## Transactional table access

As administrator, you must enable the Apache Ranger service to authorize users who want to work with transactional tables. These types of tables are the default, ACID-compliant tables in Hive 3 and later.

ACID tables reside by default in /warehouse/tablespace/managed/hive on HDFS in CDP Private Cloud Base. Only the Hive service can own and interact with files in this directory. Storage-based authorization (SBA) does not work for giving users access to ACID tables.

Ranger is the only available authorization mechanism that Cloudera recommends for ACID tables.

## **External table access**

As administrator, you must set up Apache Ranger to allow users to access external tables.

External tables reside by default in /warehouse/tablespace/external on HDFS in CDP Private Cloud Base). To specify some other location of the external table, you need to include the specification in the table creation statement as shown in the following example:

```
CREATE EXTERNAL TABLE my_external_table (a string, b string)
LOCATION '/users/andrena';
```

Hive assigns a default permission of 777 to the hive user, sets a umask to restrict subdirectories, and provides a default ACL to give Hive read and write access to all subdirectories. External tables in CDP Private Cloud Base must be secured using Ranger.

#### **Related Information**

Disabling impersonation (doas)

**HDFS ACLS** 

# **Disabling impersonation (doas)**

As administrator, you must understand the permissions model supported in CDP Private Cloud Base is Apache Ranger.

Disable impersonation to use Ranger

When you enable Ranger, you disable user impersonation (doAs=false). This is the Hive default and Ranger is the only supported and recommended security model. Managed, ACID tables as well as external tables, secured by Ranger, are supported in this configuration. Impersonation of the end user is disabled, which is the state required by Hive for managing ACID tables.

In Cloudera Manager, click Hive on Tez Configuration and search for (hive.server2.enable.doAs).

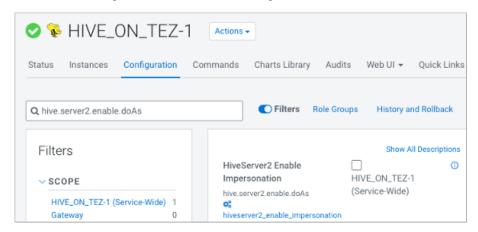

Uncheck Hive (Service-Wide) to disable impersonation.

With no impersonation, HiveServer authorizes only the hive user to access Hive tables.

#### **Related Information**

Apache Software Foundation HDFS Permissions Guide HDFS ACLS

# Managing YARN queue users

To manage users of secure YARN queues, you need to know how to configure impersonation.

To allow access to YARN queues, as Administrator, you configure HiveServer user impersonation. To manage YARN queues, you need the following behavior:

- User submits the query through HiveServer (HS2) to the YARN queue
- Tez app starts for the user
- Access to the YARN queue is checked for this user.

As administrator, you can allocate resources to different users.

You configure HiveServer not to use impersonation (doas=false). HiveServer authorizes only the hive user, not the connected end user, to access Hive tables and YARN queues unless you also configure the following parameter:

hive.server2.tez.queue.access.check=true

# Configure HiveServer for ETL using YARN queues

You need to set several configuration properties to allow placement of the Hive workload on the Yarn queue manager, which is common for running an ETL job.

#### About this task

Hive configuration properties affect mapping users and groups to YARN queues. You set these properties to use with YARN Placement Rules.

To set Hive properties for YARN queues:

#### **Procedure**

- 1. In Cloudera Manager, click Clusters Hive-on-Tez Configuration .
- 2. Search for the Hive Service Advanced Configuration Snippet (Safety Valve) for hive-site.xml setting.
- 3. In the Hive Service Advanced Configuration Snippet (Safety Valve) for hive-site.xml setting, click +.
- 4. In Name enter the property hive.server2.tez.initialize.default.sessions and in value enter false.
- **5.** In Name enter the property hive.server2.tez.queue.access.check and in value enter true.
- 6. In Name enter the property hive.server2.tez.sessions.custom.queue.allowed and in value enter true.

# Connecting to an Apache Hive endpoint through Apache Knox

If your cluster uses Apache Knox for perimeter security in CDP Private Cloud Base, you can connect to an Apache Hive endpoint through Knox. You set the HiveServer transport mode and reference your Java keystore.

#### Before you begin

Automate the creation of an internal certificate authority (CA) using Auto-TLS (see link below). Set up SSL, including trust, for Knox Gateway clients.

#### **Procedure**

1. In Cloudera Manager, click Clusters Hive on Tez Configuration, and change the Hive on Tez service transport mode in Cloudera Manager to http.

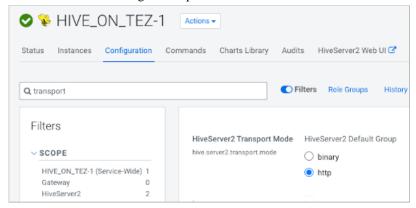

KNOX discovers the service automatically and builds a proxy URL for Hive on Tez only when the transport mode is http.

- Download the Knox Gateway TLS/SSL client trust store JKS file from Knox, and save it locally.You can find the location of the JKS file from value of the Knox property gateway.tls.keystore.path.
- **3.** In the Hive connection string, include parameters as follows:

```
jdbc:hive2://<host>:8443/;ssl=true;transportMode=http; \
httpPath=gateway/cdp-proxy-api/hive; \
sslTrustStore=/<path to JKS>/bin/certs/gateway-client-trust.jks; \
```

trustStorePassword=<Java default password>

In this example, changeit is the Java default password for the trust store.

# **Apache Spark access to Apache Hive**

From Apache Spark, you access ACID tables and external tables in Apache Hive 3 using the Hive Warehouse Connector.

The HiveWarehouseConnector library is a Spark library built on top of Apache Arrow for reading and writing Hive ACID and external tables from Spark.

In CDP Public Cloud, the Hive Warehouse Connector is designed to leverage the LLAP cache and optimized for fast transmission of data using low-latency analytical processing (LLAP). The connector orchestrates a distributed read from LLAP daemons. The read from cache occurs after applying security rules and ACID transformations. CDP Public Cloud uses LLAP to read ACID, or other Hive-managed tables, from Spark. You do not need LLAP to write to ACID, or other managed tables, from Spark. You do not need LLAP to access external tables from Spark. The HWC library internally uses the Hive Streaming API and LOAD DATA Hive commands to write the data.

In CDP Private Cloud Base, the Hive Warehouse Connector uses JDBC to transmit data.

#### **Related Information**

Hive Warehouse Connector for accessing Apache Spark data

## **Hive Authentication**

HiveServer supports authentication of clients using Kerberos or user/password validation backed by LDAP.

If you configure HiveServer to use Kerberos authentication, HiveServer acquires a Kerberos ticket during startup. HiveServer requires a principal and keytab file specified in the configuration. Client applications (for example, JDBC or Beeline) must have a valid Kerberos ticket before initiating a connection to HiveServer2. JDBC-based clients must include principal=<hive.server2.authentication.principal> in the JDBC connection string. For example:

```
String url = "jdbc:hive2://node1:10000/default;principal=hive/HiveServerHost
@YOUR-REALM.COM"
Connection con = DriverManager.getConnection(url);
```

where hive is the principal configured in hive-site.xml and HiveServerHost is the host where HiveServer is running.

To start Beeline and connect to a secure HiveServer, enter a command as shown in the following example:

```
beeline -u "jdbc:hive2://10.65.13.98:10000/default;principal=hive/_HOST@CLOU DERA.SITE"
```

In CDP Private Cloud Base, under certain circumstances, you can query remote clusters that use a different version of Hive than the version installed on your cluster. You can query the data on the remote cluster and include WRITE operations from the local cluster.

**Examples of Supported Queries** 

```
CREATE TABLE orders_ctas AS SELECT * FROM orders_ext;

INSERT INTO orders_ctas SELECT * FROM orders_ext;

INSERT OVERWRITE TABLE orders_ctas SELECT * FROM orders_ext;
```

#### **Related Information**

Encrypting Communication Enable TLS/SSL for HiveServer Enable SASL in HiveServer

## Secure HiveServer using LDAP

You can secure the remote client connection to Hive by configuring HiveServer to use authentication with LDAP.

#### **About this task**

When you configure HiveServer to use user and password validation backed by LDAP, the Hive client sends a username and password during connection initiation. HiveServer validates these credentials using an external LDAP service. You can enable LDAP Authentication with HiveServer using Active Directory or OpenLDAP.

#### **Procedure**

- 1. In Cloudera Manager, select Hive-on-Tez Configuration .
- 2. Search for Idap.
- 3. Check Enable LDAP Authentication for HiveServer2 for Hive (Service Wide).
- **4.** Enter your LDAP URL in the format ldap[s]://<host>:<port>.

  LDAP\_URL is the access URL for your LDAP server. For example, ldap://ldap\_host\_name.xyz.com:389
- 5. Enter the Active Directory Domain or LDAP Base DN for your environment.
  - Active Directory (AD)
  - LDAP\_BaseDN

Enter the domain name of the AD server. For example, corp.domain.com.

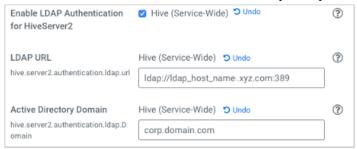

Enter the base LDAP distinguished name (DN) for your LDAP server. For example, ou=dev, dc=xyz.

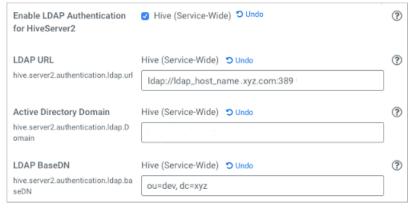

- 6. Click Save Changes.
- 7. Restart the Hive service.

8. Construct the LDAP connection string to connect to HiveServer.

The following simple example is insecure because it sends clear text passwords.

```
String URL = "jdbc:hive2://node1:10000/default;user=LDAP_Userid;password
=LDAP_Password"
Connection con = DriverManager.getConnection(url);
```

The following example shows a secure connection string that uses encrypted passwords.

```
String url ="jdbc:hive2://node1:10000/default;ssl=true;sslTrustStore=/my
truststore_path;trustStorePassword=my_truststore_password"
Connection con = DriverManager.getConnection(url);
```

For information about encrypting communication, see links below.

#### **Related Information**

Custom Configuration (about Cloudera Manager Safety Valve)
Encrypting Communication
Enable TLS/SSL for HiveServer
Enable SASL in HiveServer

#### Client connections to HiveServer

You can use Beeline, a JDBC, or an ODBC connection to HiveServer.

#### **JDBC Client-HiveServer Authentication**

The JDBC client requires a connection URL as shown below. JDBC-based clients must include a user name and password in the JDBC connection string. For example:

```
String url = "jdbc:hive2://node1:10000/default;user=LDAP_Userid;password=LDA
P_Password" Connection con = DriverManager.getConnection(url);
```

where the LDAP\_Userid value is the user ID and LDAP\_Password is the password of the client user.

#### **HiveServer modes of operation**

CDP Private Cloud Base supports a number of modes for interacting with Hive, including Ranger-based authorization.

| Operating Mode | Description                                                                                                    |
|----------------|----------------------------------------------------------------------------------------------------|
| Embedded       | The Beeline client and the Hive installation reside on the same host machine or virtual machine. No TCP connectivity is required.                                                                                                    |
| Remote         | Use remote mode to support multiple, concurrent clients executing queries against the same remote Hive installation. Remote transport mode supports authentication with LDAP and Kerberos. It also supports encryption with SSL. TCP connectivity is required. |

#### **Transport Modes**

As administrator, you can start HiveServer in one of the following transport modes:

| Transport Mode | Description                                                                  |
|----------------|------------------------------------------------------------------------------|
| ТСР            | HiveServer uses TCP transport for sending and receiving Thrift RPC messages. |

| Transport Mode | Description                                                                   |
|----------------|-------------------------------------------------------------------------------|
| НТТР           | HiveServer uses HTTP transport for sending and receiving Thrift RPC messages. |

#### **Pluggable Authentication Modules in HiveServer**

While running in TCP transport mode, HiveServer supports Pluggable Authentication Modules (PAM). Using Pluggable Authentication Modules, you can integrate multiple authentication schemes into a single API. You use the Cloudera Manager Safety Valve technique on HIVE\_ON\_TEZ-1 Configuration to set the following properties:

· hive.server2.authentication

Value = CUSTOM

• hive.server2.custom.authentication.class

Value = <the pluggable auth class name>

The class you provide must be a proper implementation of the org.apache.hive.service.auth.PasswdAuthenticatio nProvider. HiveServer calls its Authenticate(user, passed) method to authenticate requests. The implementation can optionally extend the Hadoop's org.apache.hadoop.conf.Configured class to grab the Hive Configuration object.

#### **HiveServer Trusted Delegation**

HiveServer determines the identity of the connecting user from the authentication subsystem (Kerberos or LDAP). Any new session started for this connection runs on behalf of this connecting user. If the server is configured to proxy the user, the identity of the connecting user is used to connect to Hive. Users with Hadoop superuser privileges can request an alternate user for the given session. HiveServer checks that the connecting user can proxy the requested userid, and if so, runs the new session as the alternate user.

#### **Related Information**

Encrypting Communication Enable TLS/SSL for HiveServer Enable SASL in HiveServer

## Pluggable authentication modules in HiveServer

While running in TCP transport mode, HiveServer supports Pluggable Authentication Modules (PAM). Using Pluggable Authentication Modules, you can integrate multiple authentication schemes into a single API.

You use the Cloudera Manager Safety Valve technique on HIVE\_ON\_TEZ-1 Configuration to set the following properties:

· hive.server2.authentication

Value = CUSTOM

• hive.server2.custom.authentication.class

Value = <the pluggable auth class name>

The class you provide must be a proper implementation of the org.apache.hive.service.auth.PasswdAuthenticati onProvider. HiveServer calls its Authenticate(user, passed) method to authenticate requests. The implementation can optionally extend the Hadoop's org.apache.hadoop.conf.Configured class to grab the Hive Configuration object.

## **JDBC** connection string syntax

The JDBC connection string for connecting to a remote Hive client requires a host, port, and Hive database name. You can optionally specify a transport type and authentication.

jdbc:hive2://<host>:<port>/<dbName>;<sessionConfs>?<hiveConfs>#<hiveVars>

#### **Connection string parameters**

The following table describes the parameters for specifying the JDBC connection.

| JDBC Parameter | Description                                                                                                    | Required |
|----------------|----------------------------------------------------------------------------------------------------|----------|
| host           | The cluster node hosting HiveServer.                                                                                                    | yes      |
| port           | The port number to which HiveServer listens.                                                                                                    | yes      |
| dbName         | The name of the Hive database to run the query against.                                                                                                    | yes      |
| sessionConfs   | Optional configuration parameters for the JDBC/ODBC driver in the following format: <key1>=<value1>;<key2>=<key2>;</key2></key2></value1></key1>                                                            | no       |
| hiveConfs      | Optional configuration parameters for Hive on the server in the following format: <key1>=&lt; value1&gt;;<key2>=<key2>;  The configurations last for the duration of the user session.</key2></key2></key1> | no       |
| hiveVars       | Optional configuration parameters for Hive variables in the following format: <key1>=&lt; value1&gt;;<key2>=<key2>;  The configurations last for the duration of the user session.</key2></key2></key1>     | no       |

#### **TCP and HTTP Transport**

The following table shows variables for use in the connection string when you configure HiveServer. The JDBC client and HiveServer can use either HTTP or TCP-based transport to exchange RPC messages. Because the default transport is TCP, there is no need to specify transportMode=binary if TCP transport is desired.

| transport | Mode Variable Value | Description                                  |
|-----------|---------------------|----------------------------------------------|
| http      |                     | Connect to HiveServer2 using HTTP transport. |
| binary    |                     | Connect to HiveServer2 using TCP transport.  |

The syntax for using these parameters is:

#### **User Authentication**

If configured in remote mode, HiveServer supports Kerberos, LDAP, Pluggable Authentication Modules (PAM), and custom plugins for authenticating the JDBC user connecting to HiveServer. The format of the JDBC connection URL for authentication with Kerberos differs from the format for other authentication models. The following table shows the variables for Kerberos authentication.

| User Authentication Variable | Description                                                                                                    |
|------------------------------|----------------------------------------------------------------------------------------------------|
| principal                    | A string that uniquely identifies a Kerberos user.                                                                                                    |
| saslQop                      | Quality of protection for the SASL framework. The level of quality is negotiated between the client and server during authentication. Used by Kerberos authentication with TCP transport. |
| user                         | Username for non-Kerberos authentication model.                                                                                                    |

| User Authentication Variable | Description                                     |
|------------------------------|-------------------------------------------------|
| password                     | Password for non-Kerberos authentication model. |

The syntax for using these parameters is:

```
jdbc:hive://<host>:<port>/<dbName>;principal=<HiveServer2_kerberos_principal
>;<otherSessionConfs>?<hiveConfs>#<hiveVars>
```

#### **Transport Layer Security**

HiveServer2 supports SSL and Sasl QOP for transport-layer security. The format of the JDBC connection string for SSL uses these variables:

| SSL Variable       | Description                         |
|--------------------|-------------------------------------|
| ssl                | Specifies whether to use SSL        |
| sslTrustStore      | The path to the SSL TrustStore.     |
| trustStorePassword | The password to the SSL TrustStore. |

The syntax for using the authentication parameters is:

```
jdbc:hive2://<host>:<port>/<dbName>; \
ssl=true;sslTrustStore=<ssl_truststore_path>;trustStorePassword=<truststo
re_password>; \
<otherSessionConfs>?<hiveConfs>#<hiveVars>
```

When using TCP for transport and Kerberos for security, HiveServer2 uses Sasl QOP for encryption rather than SSL.

| Sasl QOP Variable | Description                                                                                                    |
|-------------------|----------------------------------------------------------------------------------------------------|
| principal         | A string that uniquely identifies a Kerberos user.                                                                                                  |
| saslQop           | The level of protection desired. For authentication, checksum, and encryption, specify auth-conf. The other valid values do not provide encryption. |

The JDBC connection string for Sasl QOP uses these variables.

```
jdbc:hive2://fqdn.example.com:10000/default;principal=hive/_H
OST@EXAMPLE.COM;saslQop=auth-conf
```

The \_HOST is a wildcard placeholder that gets automatically replaced with the fully qualified domain name (FQDN) of the server running the HiveServer daemon process.

## **Encrypting Communication**

Encryption between HiveServer2 and its clients is independent from Kerberos authentication. HiveServer supports the following types of encryption between the service and its clients (Beeline, JDBC/ODBC):

- SASL (Simple Authentication and Security Layer)
- TLS/SSL (Transport Layer Security/Secure Sockets Layer)

TLS/SSL requires certificates. SASL QOP encryption does not. SASL QOP is aimed at protecting core Hadoop RPC communications. SASL QOP might cause performance problems when handling large amounts of data. You can configure HiveServer to support TLS/SSL connections from JDBC/ODBC clients using Cloudera Manager.

#### Client connections to HiveServer2 over TLS/SSL

A client connecting to a HiveServer2 over TLS/SSL must access the trust store on HiveServer to establish a chain of trust and verify server certificate authenticity. The trust store is typically not password protected. The trust store might be password protected to prevent its contents from being modified. However, password protected trust stores can be read from without using the password.

The client needs the path to the trust store when attempting to connect to HiveServer2 using TLS/SSL. You can specify the trust store in one of the following ways:

Pass the path to the trust store each time you connect to HiveServer in the JDBC connection string:

```
jdbc:hive2://fqdn.example.com:10000/default;ssl=true;\
   sslTrustStore=$JAVA_HOME/jre/lib/security/jssecacerts;trustStorePassword
=extraneous
```

• Set the path to the trust store one time in the Java system javax.net.ssl.trustStore property:

```
java -Djavax.net.ssl.trustStore=/usr/java/jdk1.8.0_141-cloudera/jre/lib/
security/jssecacerts \
   -Djavax.net.ssl.trustStorePassword=extraneous MyClass \
   jdbc:hive2://fqdn.example.com:10000/default;ssl=true
```

#### **Enable TLS/SSL for HiveServer**

You can secure client-server communications using symmetric-key encryption in the TLS/SSL (Transport Layer Security/Secure Sockets Layer) protocol. To encrypt data exchanged between HiveServer and its clients, you can use Cloudera Manager to configure TLS/SSL.

#### Before you begin

- HiveServer has the necessary server key, certificate, keystore, and trust store set up on the host system.
- The hostname variable (\$(hostname -f)-server.jks) was used with Java keytool commands to create keystore, as shown in this example:

#### **About this task**

On the beeline command line, the JDBC URL requirements include specifying ssl=true;sslTrustStore=<path\_to\_trus tstore>. Truststore password requirements depend on the version of Java running in the cluster:

- Java 11: the truststore format has changed to PKCS and the truststore password is required; otherwise, the connection fails.
- Java 8: The trust store password does not need to be specified.

#### **Procedure**

- 1. In Cloudera Manager, navigate to Clusters Hive Configuration.
- **2.** In Filters, select HIVE for the scope.
- **3.** Select Security for the category.
- 4. Accept the default Enable TLS/SSL for HiveServer2, which is checked for Hive (Service-Wide).

- **5.** Enter the path to the Java keystore on the host system. /opt/cloudera/security/pki/*keystore\_name*.jks
- Enter the password for the keystore you used on the Java keytool command-line when the key and keystore were created.

The password for the keystore must match the password for the key.

7. Enter the path to the Java trust store on the host system.

Cloudera clusters are typically configured to use the alternative trust store, jssecacerts, set up at \$JAVA\_HOME/j re/lib/security/jssecacerts.

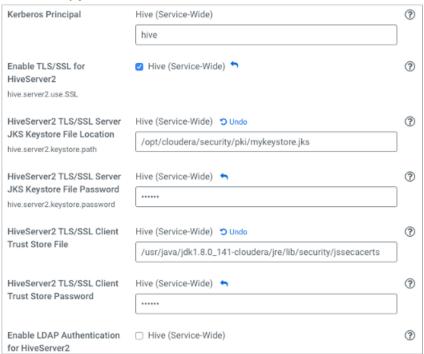

- 8. Click Save Changes.
- 9. Restart the Hive service.
- 10. Construct a connection string for encrypting communications using TLS/SSL.

jdbc:hive2://#<host>:#<port>/#<dbName>;ssl=true;sslTrustStore=#<ssl\_trus
tstore\_path>; \
trustStorePassword=#<truststore\_password>;#<otherSessionConfs>?#<hiveCon
fs>#<hiveVars>

### **Enable SASL in HiveServer**

You can provide a Quality of Protection (QOP) that is higher than the cluster-wide default using SASL (Simple Authentication and Security Layer).

#### **About this task**

HiveServer2 by default uses hadoop.rpc.protection for its QOP value. Setting hadoop.rpc.protection to a higher level than HiveServer (HS2) does not usually make sense. HiveServer ignores hadoop.rpc.protection in favor of hive.ser ver2.thrift.sasl.qop.

You can determine the value of hadoop.rpc.protection: In Cloudera Manager, click Clusters HDFS Configuration Hadoop, and search for hadoop.rpc.protection.

Cloudera Runtime Secure Hive Metastore

If you want to provide a higher QOP than the default, set one of the SASL Quality of Protection (QOP) levels as shown in the following table:

| auth      | Default. Authentication only.                                                                                                    |
|-----------|----------------------------------------------------------------------------------------------------|
| auth-int  | Authentication with integrity protection. Signed message digests (checksums) verify the integrity of messages sent between client and server.               |
| auth-conf | Authentication with confidentiality (transport-layer encryption) and integrity. Applicable only if HiveServer is configured to use Kerberos authentication. |

#### **Procedure**

- 1. In Cloudera Manager, navigate to Clusters Hive Configuration.
- 2. In HiveServer2 Advanced Configuration Snippet (Safety Valve) for hive-site click + to add a property and value.
- **3.** Specify the QOP auth-conf setting for the SASL QOP property. For example,

Name:hive.server2.thrift.sasl.qop

Value: auth-conf

- 4. Click Save Changes.
- 5. Restart the Hive service.
- **6.** Construct a connection string for encrypting communications using SASL.

```
jdbc:hive2://fqdn.example.com:10000/default;principal=hive/_HOST@EXAMPLE
.COM;saslqop=auth-conf
```

The \_HOST is a wildcard placeholder that gets automatically replaced with the fully qualified domain name (FQDN) of the server running the HiveServer daemon process.

## **Secure Hive Metastore**

Cloudera recommends using Apache Ranger policies to secure Hive data in Hive MetaStore. You need to perform a few actions to prevent users from bypassing HiveServer to access the Hive metastore and the Hive metastore database.

#### **Procedure**

- 1. Add a firewall rule on the metastore service host to allow access to the metastore port only from the HiveServer2 host. You can do this using iptables.
- 2. Grant access to the metastore database only from the metastore service host. For example, in MySQL: GRANT ALL PRIVILEGES ON metastore.\* TO 'hive'@'metastorehost'; where metastorehost is the host where the metastore service is running.
- 3. Make sure users who are not administrators cannot log into the HiveServer host.

# **Activating the Hive Web UI**

HiveServer2 GUI/ Web UI does not display active client connections after enabling Kerberos. You must correct this problem, which leads to a Kerberos ticket problem for a browser client.

#### About this task

HiveServer2 GUI/ Web UI does not display active client connections after enabling Kerberos. This issue occurs when Spnego authentication is disabled. This problem leads to issues in getting a Kerberos ticket to client on browsers.

#### **Procedure**

- 1. In Cloudera Manager, go to Clusters Hive-on-Tez Configuration.
- 2. Search for HiveServer2 Advanced Configuration Snippet (Safety valve) for hive-site.xml

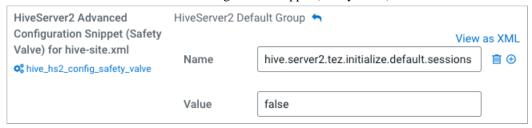

- 3. Click + and add the following property and value: hive.server2.webui.spnego.keytab = hive.keytab
- **4.** Click + and add the following property and value: hive.server2.webui.spnego.principal = HTTP/\_HOST@<REALM NAME>
- **5.** Click + and add the following property and value: hive.server2.webui.use.spnego = true
- **6.** Save changes, and restart Hive-on-Tez. The Hive Web UI shows active client connections.